# **Authorized Payer Forgot Login Name or Forgot Password**

For Forgot Login Name – Click on Forgot Login Name

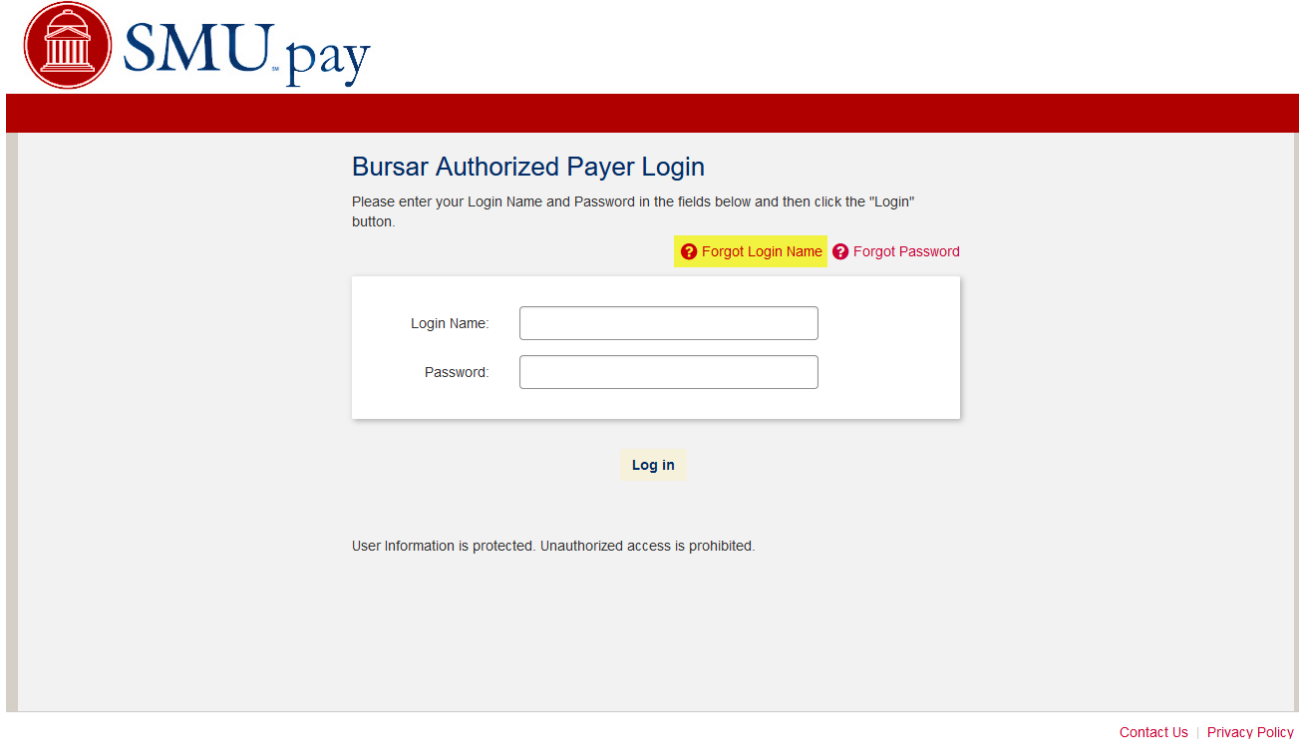

Copyright 2001 - 2021. Nelnet Business Solutions, Inc. All rights reserved. QuikPAY is a registered trademark of Nelnet Business Solutions, Inc. Version 2021.1.0

Enter Authorized Payer email address

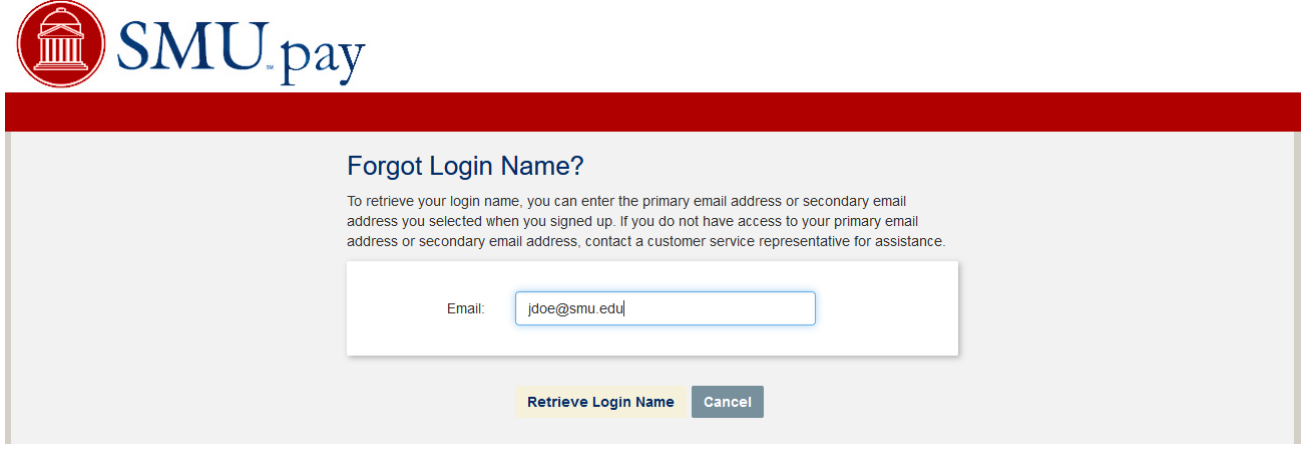

## Click Retrieve Login Name

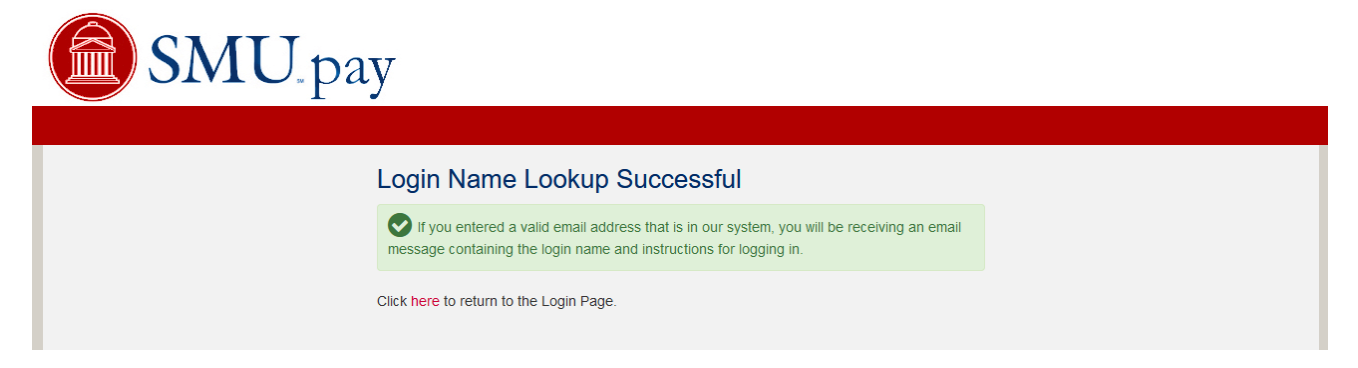

The following email notification will be sent to the Authorized Payer's email address

Your Login Name is jdoepayments You can access the system at Regards, QuikPAY Online Services

For Forgot Password – Click Forgot Password

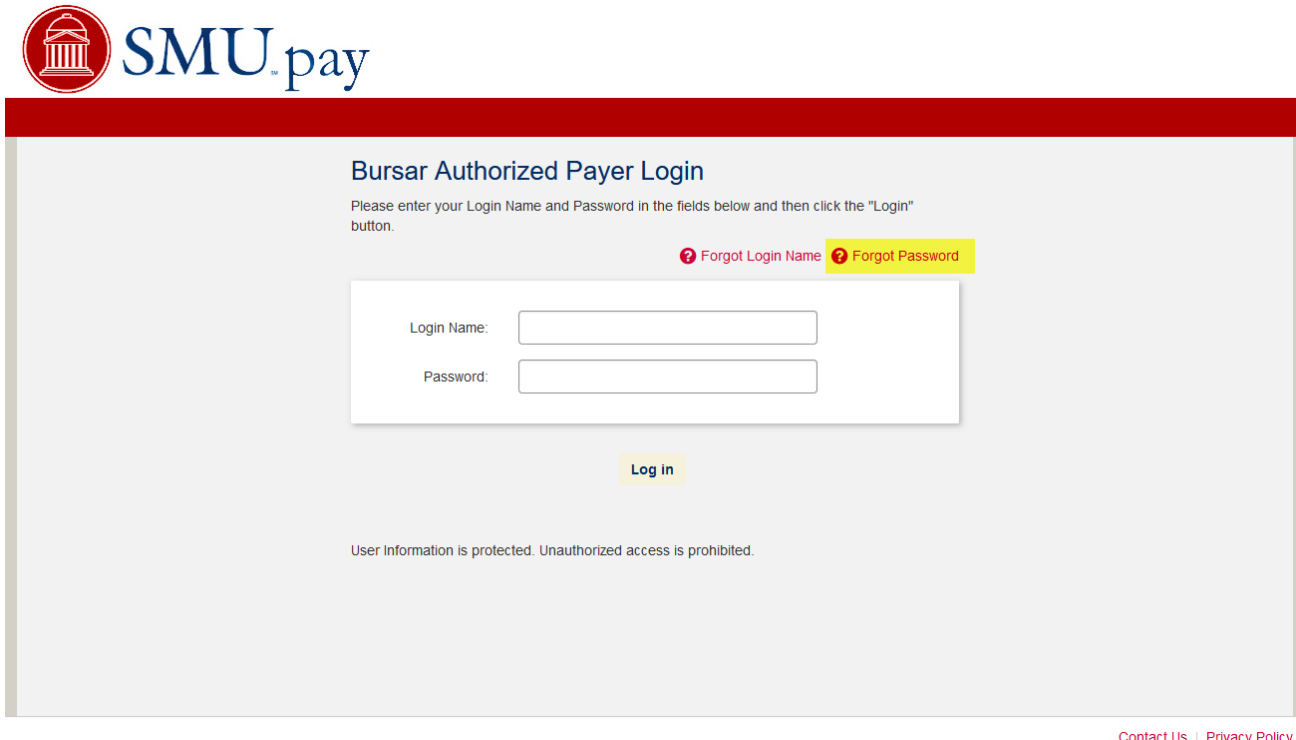

Copyright 2001 - 2021. Nelnet Business Solutions, Inc. All rights reserved. QuikPAY is a registered trademark of Nelnet Business Solutions, Inc. Version 2021.1.0

## Enter Login Name

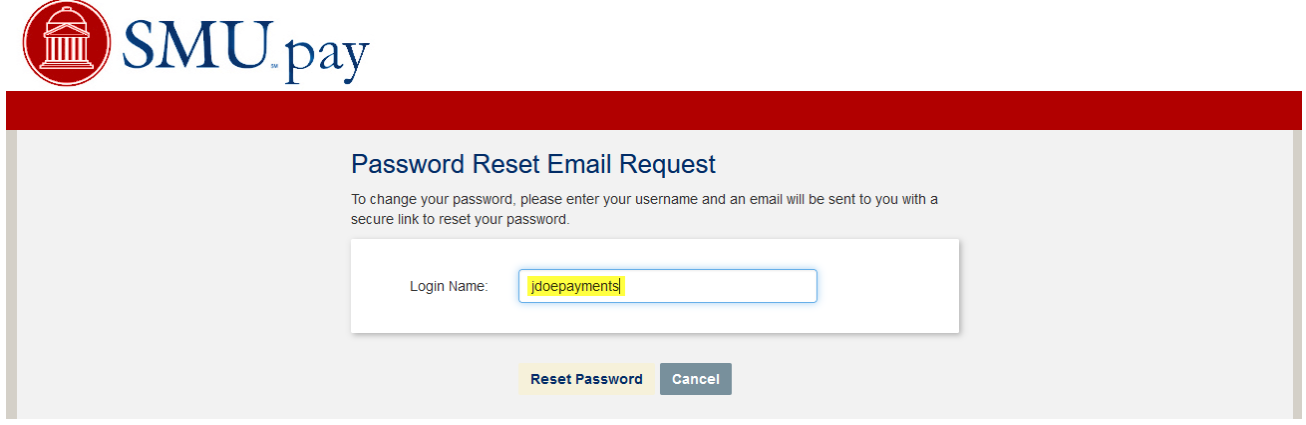

### Click Reset Password

The following email notification will be sent to the Authorized Payer's email address

You have requested a password reset. Please use this link to complete the password reset process:

Upon accessing the system, you will be required to reset your password.

After resetting your password, you can login in the future at https://quikpayasp.com/smu/bursar/authorized.do. Regards,

QuikPAY College

## Click on the link

#### Set Password

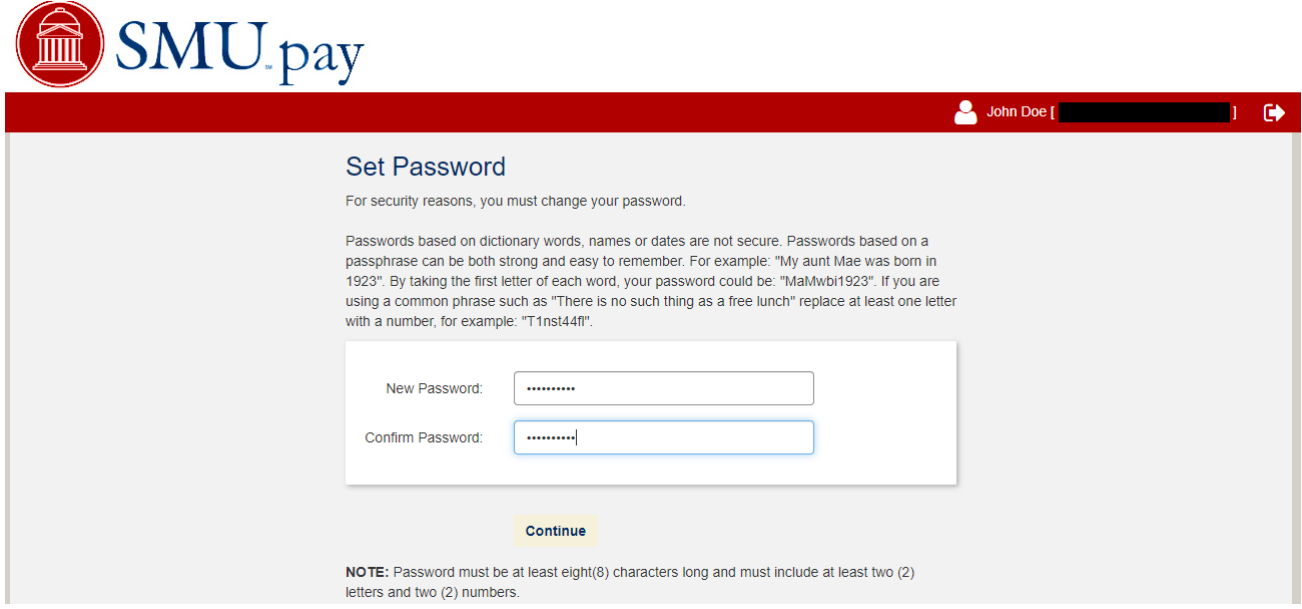

Click Continue